## **Wireless Music Station**

## **WAS5**

Käyttöoppaita Manual do usuário Instrukcje obsługi εγχειρίδιο χρήσης Руководство пользователя Uživatelské příručky Používatelské príručky Felhasználői útmutatók

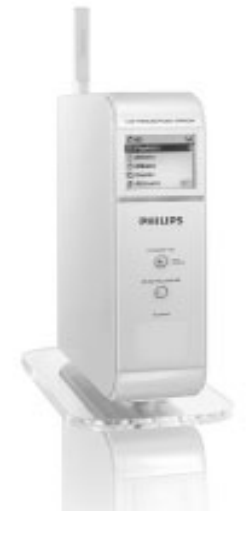

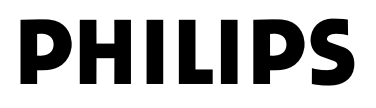

## **MAGYARORSZÁG**

#### **Minőségtanúsítás**

A garanciajegyen feltüntetett forgalombahozó vállalat a 2/1984. (III.10.) BkM-IpM együttes rendelet értelmében tanúsítja, hogy ezen készülék megfelel a műszaki adatokban megadott értékeknek.

*Figyelem! A meghibásodott készüléket – beleértve a hálózati csatlakozót is – csak szakember (szerviz) javíthatja. Ne tegye ki a készüléket es***ő***nek vagy nedvesség hatásának!*

#### **Garancia**

A forgalombahozó vállalat a termékre 12 hónap garanciát vállal.

Névleges feszültség

.................................................................... 120-230V ±10%

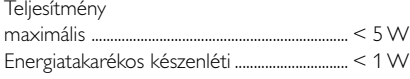

Tömeg

....0.5 kg

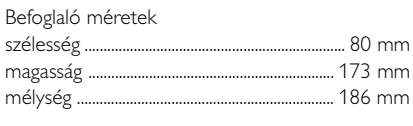

## **Norge**

Typeskilt finnes på apparatens underside.

*Observer: Nettbryteren er sekundert innkoplet. Den innebygde netdelen er derfor ikke frakoplet nettet så lenge apparatet er tilsluttet nettkontakten.*

For å redusere faren for brann eller elektrisk støt, skal apparatet ikke utsettes for regn eller fuktighet.

## **ČESKA REPUBLIKÁ**

*Záruka: Pokud byste z jakéhokoli důvodu přístroj demontovali, vždy nejdříve vytáhněte síťovou zástrčku.*

*Přístroj chraňte před jakoukoli vlhkostí i před kapkami*

## **SLOVAK REPUBLIC**

*Prístroj sa nesmie používať v mokrom a vlhkom prostredí! Chránte pred striekajúcou a kvapkajúcou vodou!*

## *SF*

*Huom. Toiminnanvalitsin on kytketty toisiopuolelle, eikä se kytke laitetta irti sähköverkosta. Sisäänrakennettu verkko-osa on kytkettynä sähköverkkoon aina silloin, kun pistoke on pistorasiassa.*

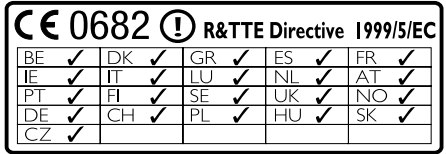

## **Wireless Music Station WAS5**

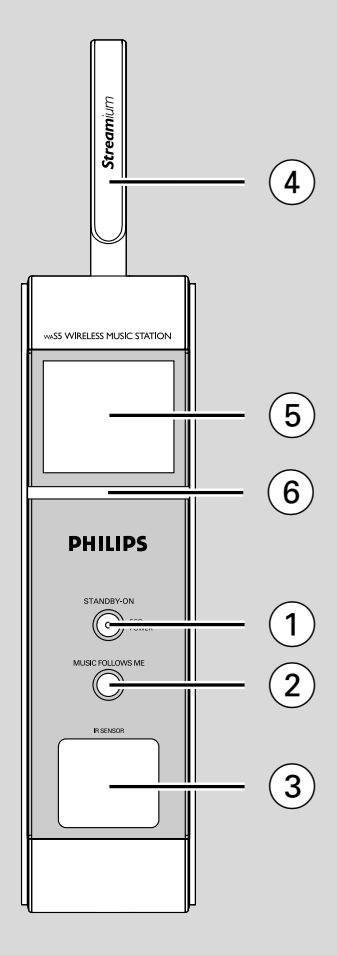

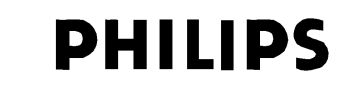

## **Philips Consumer Electronics**

HK- 0535-WAS5 *(report No.)* 

## **EC DECLARATION OF CONFORMITY**

We,

Philips Consumer Electronics *(manufacturerís name)* 

Philips, Glaslaan 2, 5616 JB Eindhoven, The Netherlands *(manufacturerís address)* 

declare under our responsibility that the electrical product:

Philips WAS5 /22/05<br>(name) (ype or model) *(type or model)* 

> Wireless Music Station *(product description)*

to which this declaration relates is in conformity with the following standards:

EN 55024: 1998 EN 50371

EN55013 : 2001 EN 300 328 : 2003<br>ENS5020 : 2002 EN 301 489-1 : 2002 EN 301 489-1  $\cdot$  2002 EN 55022: 1998 EN 301 489-17: 2002<br>EN 55024: 1998 EN 50371 : 2002 EN 60950 : 2000 IEC Guide 112 : 2000

*(title and/or number and date of issue of the standards)* 

following the provisions of R &TTE Directive 1999/5/EC (incl. 89/336/EEC  $\&$ 73/23/EEC & 93/68/EEC directives and is produced by a manufacturing organization on ISO 9000 level.

Eindhoven, September 2, 2005 *(place, date)* 

<u>Company and Singles Singles Singles Singles Singles Singles Singles Singles Singles Singles Singles Singles S</u>

Cor Luijks Technology Manager *(signature, name and function)*

## **Index**

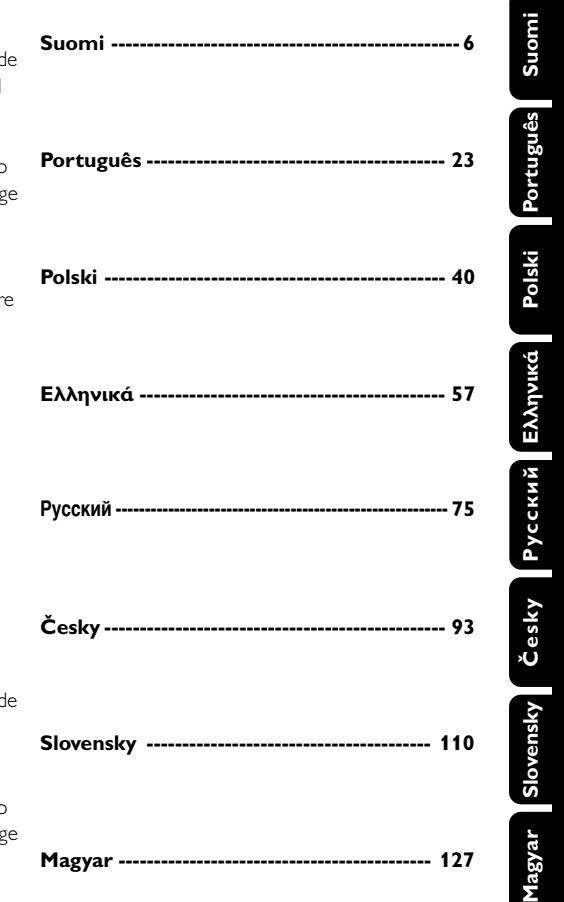

#### **LGPL Library written offer**

This product contains Linux 2.4.27-vrsl, that is made available under the GNU LGPL license version 2.1 (hereafter called "the Library").

Philips Electronics Hong Kong Ltd. hereby offers to deliver or make available, upon request, for a charge no more than the cost of physically performing source distribution, a complete machine-readable copy of the corresponding source code of the Library on a medium customarily used for software interchange.

Please contact: Mr. Bin Li BLC Audio PDCC Development 5/F., Philips Electronics Building 5 Science Park East Avenue Hong Kong Science Park Shatin Hong Kong

This offer is valid for a period of three years after the date of purchase of this product.

#### **GPL Package written offer**

This product contains Linux 2.4.27-vrsl, that is made available under the GNU GPL license version 2 (hereafter called "the Program").

Philips Electronics Hong Kong Ltd. hereby offers to deliver or make available, upon request, for a charge no more than the cost of physically performing source distribution, a complete machine-readable copy of the corresponding source code of the Program on a medium customarily used for software interchange.

Please contact: Mr. Bin Li BLC Audio PDCC Development 5/F., Philips Electronics Building 5 Science Park East Avenue Hong Kong Science Park Shatin Hong Kong

This offer is valid for a period of three years after the date of purchase of this product.

# **Índice**

## **Informação Geral**

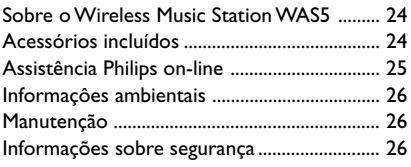

## **Controlos**

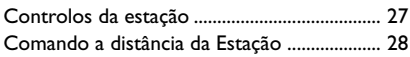

## **Instalação**

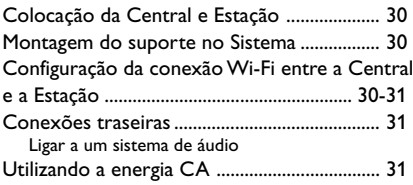

## **Preparativos**

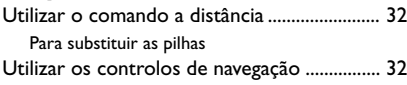

## **Funções Básicas**

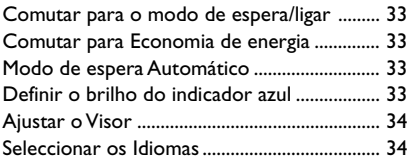

## **HD**

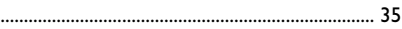

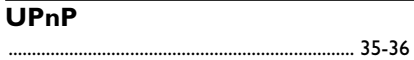

## **SLEEP**

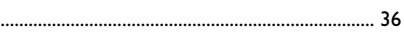

### **Reset (Reiniciar)** ................................................................................ 37

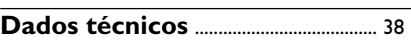

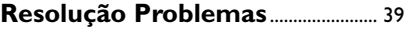

## **Sobre o Wireless Music Station WAS5**

Podem ser conectadas até 5 Estações a uma Central WAC5.

Pode ligar facilmente o WAS5 ao sistema de áudio doméstico, quer seja ao receptor áudio/ vídeo, ao sistema cinema em casa, ao sistema mini/micro ou a altifalantes multimédia (com amplificador embutido) e amplificadores áudio.

No disco rígido do WAC5, você pode centralizar o armazenamento de CDs áudio. Toda a música guardada pode ser difundida sem fios, via Wi-Fi\*\*, a partir da Central para as Estações conectadas.

Agora tem a liberdade de desfrutar e partilhar a sua música favorita por toda a casa

\*\* Wi-Fi, ou IEEE802.11 b/g, é o standard principal da indústria internacional para redes de banda larga sem fios. Este transfere dados com maior alcance e banda larga.

## **Acessórios incluídos**

- Comando a distância da estação com 1 pilha  $\times$  CR<sub>2025</sub>
- Suporte do sistema
- Adaptador CA do sistema
- $-1 \times$  cabos de áudio

*Este aparelho está em conformidade com os requisitos da Comunidade Europeia sobre interferências de rádio.*

*Por este meio, a Philips Consumer Electronics, BG Audio Video Entertainment, declara que este produto WAS5 está em conformidade com os requisitos essenciais e outras disposições relevantes da Directiva 1999/5/EC.*

#### *CUIDADO*

*A utilização de comandos ou ajustes ou a execução de procedimentos diferentes dos descritos neste manual, podem provocar uma exposição a radiações perigosas ou outras operações inseguras.*

## **Assistência Philips on-line**

Os produtos da Philips têm sido concebidos e fabricados com os mais elevados standard de qualidade. Se o seu produto **WAS5** da Philips não estiver a funcionar correctamente, recomendamos-lhe que consulte o Manual do Usuário para verificar se o seu produto se encontra devidamente conectado e configurado.

A página web de assistência ao Connected Planet: **www.philips.com/support** oferece-lhe toda a informação que necessita para poder desfrutar da máxima rentabilidade do seu produto e, sobre as novas adições a esta excitante série, para tornar a sua experiência de entretenimento em casa ainda mais agradável.

Por favor visite: **www.philips.com/support** e introduza o nome do seu produto (**WAS5**) para visualizar:

- **FAQ** (Perguntas Frequentes)
- Manuais do usuário e software para o PC mais recentes
- Ficheiros de actualização do Firmware para o **WAS5**
- Transferências de software para o PC mais recentes
- Resolução de Problemas interactivo

Dado que é possível actualizar o seu produto, recomendamos-lhe que registe o seu produto em **www.philips.com/register** para que possamos informá-lo logo que hajam novas actualizações gratuitas disponíveis.

Desfrute do seu **WAS5**!

## **O número de modelo encontra-se na parte posterior do aparelho.**

#### **Informaçôes ambientais**

O material de embalagem desnecessário foi eliminado. Foram feitos os possíveis para tornar a embalagem em três peças únicas facilmente separáveis: cartão (caixa) esferovite (amortecedor) e polietileno (sacos, placa de espuma protectora).

0 seu sistema é composto por materiais recicláveis e reutilizáveis se forem desmontados por uma empresa especializada. Tenha em atenção os regulamentos relativos à eliminação dos materiais de embalagens, pilhas gastas e equipamento velho.

#### **Descartar-se do seu produto velho**

**O seu produto está concebido e fabricado com materiais e componentes da mais alta qualidade, os quais podem**

**ser reciclados e reutilizados.**

**Quando o símbolo de um caixote do lixo com rodas e traçado por uma cruz estiver anexado a um**

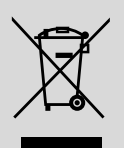

**produto, isto significa que o produto se encontra coberto pela Directiva Europeia 2002/96/EC**

**Por favor informe-se sobre o sistema local para a separação e recolha de produtos eléctricos e electrónicos.**

**Actúe por favor em conformidade com as suas regras locais e, não se desfaça de produtos velhos conjuntamente com os seus desperdícios caseiros. Desfazer-se correctamente do seu produto velho ajudará a evitar conseqüências potencialmente negativas para o ambiente e saúde humana.**

## **Manutenção**

#### **Limpar a caixa**

Use um pano suave ligeiramente humedecido com um detergente médio. Não use nenhuma solução que contenha álcool, amoníaco ou abrasivos. Não exerça muita pressão sobre os altifalantes

#### **Informações sobre segurança**

- Poggiare l'apparecchio su una superficie piana e dura, in modo che non si muova.
- Non esporre l'apparecchio, le batterie o i CD ad umidità, pioggia, sabbia o calore eccessivo, generato da apparecchi di riscaldamento o dai raggi solari diretti.
- Coloque a aparelhagem num local com ventilação correcta para impedir a acumulação de calor no seu interior. Deixe no mínimo um espaço de 10 cm atrás e por cima da aparelhagem e 5 cm nos lados.
- Non si dovrebbe impedire la ventilazione coprendo con articoli, come giornali, tovaglie, tende le aperture di ventilazione ecc.
- L'apparecchio non deve venir esposto a sgocciolamento e a schizzi.
- Non vanno messi sull'apparecchio oggetti pieni di liquido, come vasi.
- Non vanno messe sull'apparecchio fiamme libere, come candele accese.
- Non oliare né lubrificare le parti meccaniche dell'apparecchio contenenti cuscinetti autolubrificanti.

## **Controlos da estação** *(painel frontal)*

#### 1 **STANDBY-ON/ ECO POWER**

- pressione brevemente para comutar a unidade para o modo de espera
- pressione e segure para comutar a unidade para o modo de Economia de Energia ou ligar
- *Indicador vermelho:* fica aceso a vermelho quando a unidade está em modo de suspensão (Standby) ou definida para ECO POWER (modo de poupança de energia)

#### 2 **MUSIC FOLLOWS ME**

– *HD:* move a reprodução da música desde a Central para a Estação, ou da Estação para a **Central** 

#### 3 **IR**

– sensor para o comando a distância de infravermelhos

 *Sugestões úteis: Aponte sempre o comando a distância na direcção deste sensor.*

4 **Antena Wi-Fi**

#### 5 **Visor**

– indica o estado da Estação

#### 6 **Indicador azul**

acende-se quando a unidade é ligada

## **Comando a distância da Estação**

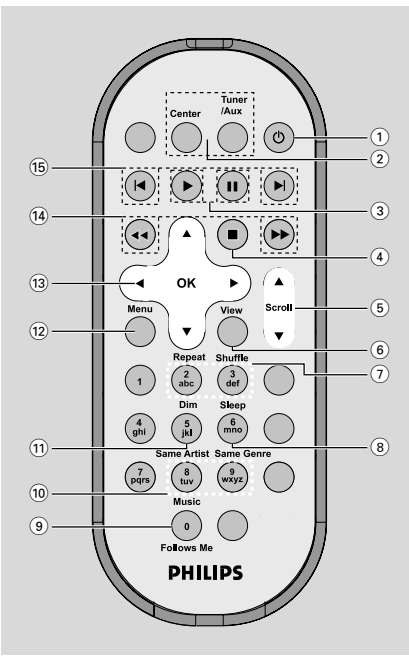

## $(1)$   $\circlearrowleft$

- pressione brevemente para ligar a Estação ou comutar para o modo de espera;
- pressione e segure para comutar a Estação para o modo de Economia de Energia ou ligar
- 2 **Center** (Utilizado apenas no Centro)
- selecciona a fonte **HD**
- No modo de espera: liga a unidade e selecciona a fonte **HD**

#### **Tuner/Aux** (Utilizado apenas no Centro)

- selecciona a entrada de áudio a partir de um aparelho adicional conectado
- No modo de espera: liga a unidade e selecciona a entrada de áudio a partir de um aparelho adicional conectado

## $\circled{3}$

– inicia a reprodução

## Å

– pausa a reprodução

## $(4)$

– pára a reprodução

## $(5)$   $\triangle$  /  $\nabla$  Scroll

– movimentação para cima ou para baixo através do ecrã do visor

#### 6 **View**

– alterna a visualização da reprodução e lista de opções anterior

#### 7 **Repeat**

selecciona a reprodução contínua

#### **Shuffle**

selecciona a reprodução aleatória

#### 8 **Sleep**

– ajuste/visualizar/desligar o temporizador de adormecer

#### 9 **Music Follows Me**

– *HD:* move a reprodução da música desde a Central para a Estação, ou da Estação para a Central

#### 0 **Same Artist**

– reproduz todas as faixas do Artista actual

#### **Same Genre**

– reproduz todas as faixas do Género actual

## ! **Dim**

- altera a intensidade luminosa do visor
- Prima e mantenha premido para activar ou desactivar o brilho.

#### @ **Menu**

– enters or exits setup menu

## $(13)$  4 /  $\blacktriangleright$  /  $\blacktriangle$  /  $\blacktriangledown$

- controlos de navegação (esquerda, direita, cima, baixo) para se mover através da lista de opções  $\blacktriangleleft$
- regressa às listas de opções anteriores

## $\blacktriangle$  /  $\blacktriangledown$

– salta/procura faixas/passagens para a frente/para trás (no ecrã de reprodução); movimentação rápida através da lista de opções

## 2 **/ OK**

– confirma a selecção

#### $\overline{(14)}$  **44** /  $\rightarrow \rightarrow \rightarrow$

– procura uma passagem de uma faixa para trás/ frente (no ecrã de reprodução)

## $(15)$   $\blacktriangleleft$ .  $\blacktriangleright$

– salta faixas para trás/frente (no ecrã de reprodução)

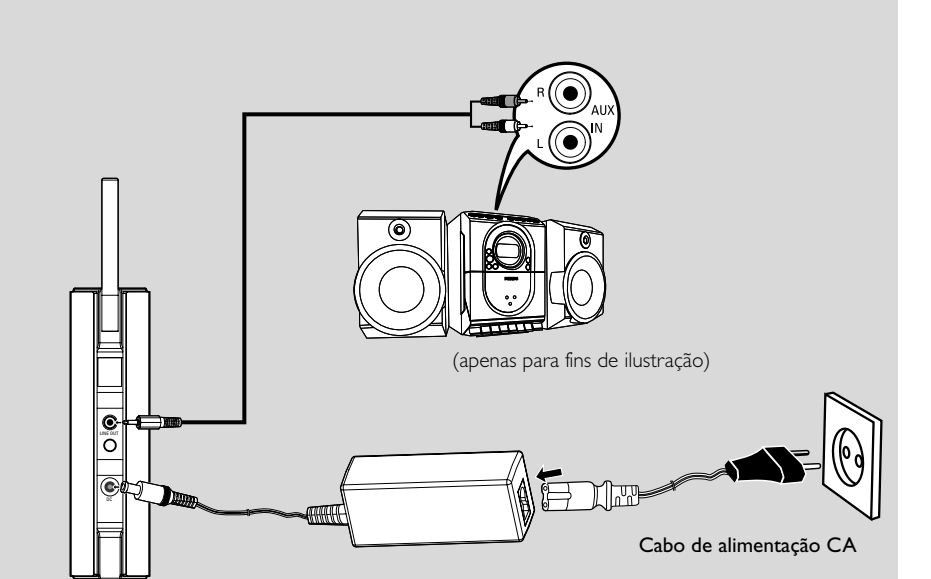

## **Colocação da Central e Estação**

#### **IMPORTANTE!**

**– Instale a Central e o Sistema próximo de uma saída de corrente CA e num local ondetenha fácil acesso à ficha de ligação à corrente.**

*Siga os passos seguintes para optimizar a ligação Wi-Fi entre a Central e o Sistema:* **– Mantenha a sua Central e Estação, afastadas da fonte de interferência (telefones DECT, dispositivos bluetooth, telefones sem fios, outros produtos Wi-Fi, etc.)**

**– Evite colocar a sua Central ou Estação próxima de uma TV de plasma. Isto poderá ocasionar visualização inadequada no comando a distância de 2 vias da sua Central.**

**– Mantenha as Estações adequadamente afastadas ou em ângulos diferentes (ex: Em divisões diferentes bloqueadas por uma parede). A uma certa distância e ângulo (ex: Na mesma divisão), o comando a distância da sua Central é suficientemente potente para operar simultaneamente as Estações, o que poderá também provocar visualização inadequada no comando a distância de 2 vias.**

## **Montagem do suporte no Sistema**

O Sistema WAS5 está equipado com um suporte. Para montar o suporte no Sistema,

- 1 Alinhe o suporte fornecido com o encaixe na parte inferior do Sistema
- 2 Introduza firmemente o suporte no encaixe

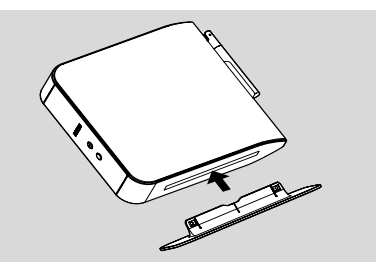

#### *Sugestões úteis:*

*– Depois de introduzido, o suporte não pode ser retirado.*

## **Configuração da conexão Wi-Fi entre a Central e a Estação**

Podem ser conectadas até 5 Estações WAS5 a uma Central WAC5.

#### **Na Central**

- 1 Ligue a Central ao abastecimento de energia eléctrica
- 2 Ligue a Central WAC5 e seleccione a fonte **HD**
- **8** Para seleccionar **Add New Station** (Adicionar Nova estação) na Central

a. Pressione e segure **STOP • MENU** para introduzir o ecrã **MENU** (ou **MENU** no comando à distância)

b. Utilize os controlos de navegação ▲ ou ▼ e

- 2 para introduzir o menu **Station Mgnt**
- c. No menu **Station Mgnt**, utilize os controlos de navegação ▲ ou ▼ e ▶ para seleccionar

→ Você introduzirá o Installation Mode (Modo de Instalação). A procura de novas estações inicia-se

→ A reprodução pára na Estação previamente associada se você estiver a reproduzir a fonte HD

#### **Na Estação**

4 Ligue a Estação ao abastecimento de energia eléctrica

5 Seleccione o idioma desejado: **English**, **Français**, **Español**, **Nederlands**, *Italiano* e *Deutsch* (Inglês, Francês, Espanhol, Holandês, Italiano e Alemão)

- ➜ O visor da Estação indica **Searching for Center** ("Procurando pela Central").
- → A unidade entra no Installation Mode.
- **→** A procura pela Central inicia-se.

#### **Na Central**

**<sup>⊙</sup>** Pressione **STOP/** ■ na Central quando todas as estações tiverem sido encontradas

#### **IMPORTANTE!**

*– Evite paredes grossas. A sua Central e Estação não deverão nunca estar bloqueadas por mais de 2 paredes.*

*– Evite colocar as unidades próximas de grandes objectos de metal.*

*– Para melhor recepção Wi-F, ligue a antena Wi-Fi*

*ou ajuste a localização da Central e do Sistema.* – Indica recepção máxima Yп

– Indica recepção mínima

#### *Se existirem interferências nas proximidades, a unidade pode entrar em pausa durante a reproducao ou responder lentamente as suas operacoes. Nestes casos,*

*– Utilize a tecla WEP\* quando conectar a sua Central ou Estação a uma rede de PC sem fios já existente. Consulte o manual em Conectar ao*

#### *seu PC: Opção 2.*

*– ltere o canal de operação da sua Central ou Estação quando as conectar a uma rede de PC sem fios já existente. Para aprender sobre como alterar os canais, consulte o manual em Conectar*

#### *ao seu PC: Opção 2.*

*– Se possível, mude os canais de operação de outros dispositivos Wi-Fi existentes em sua casa. – Mova os dispositivos acima em diferentes direcções para minimizar interferências.*

**\*** significa Wired Equivalent Privacy. É um protocolo de segurança para redes sem fios de áreas locais.

#### **Conexões traseiras**

#### *Advertência:*

*Nunca realize ou modifique conexões com o abastecimento de energia eléctrica ligado.*

#### **Ligar a um sistema de áudio**

Pode ligar facilmente o WAS5 ao sistema de áudio doméstico, quer seja ao receptor áudio/ vídeo, ao sistema cinema em casa, ao sistema mini/micro ou a altifalantes multimédia (com amplificador embutido) e amplificadores áudio.

1Introduza a extremidade de uma ficha dos cabos de áudio (fornecidos) a **LINE OUT**

2Introduza a extremidade de duas fichas dos cabos de áudio aos terminais **AUX IN** (ou **AUDIO IN**) do Aparelho adicional, a ficha vermelha à tomada vermelha **AUX IN R** e a ficha branca à tomada branca **AUX IN L**

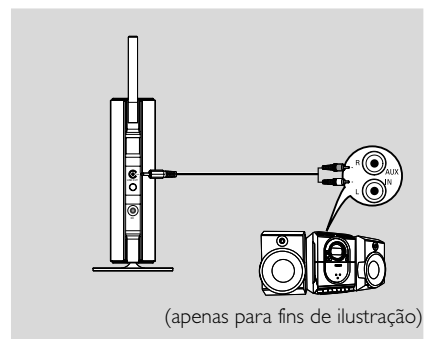

3Seleccione o modo **AUX** no sistema de áudio ligado

## **Utilizando a energia CA**

1 Assegure-se de que foram realizadas todas as conexões antes de ligar o abastecimento de energia eléctrica.

<sup>2</sup> Conecte o cabo de alimentação CA à tomada de parede.

Isto liga o abastecimento de energia eléctrica.

*Quando a Central ou Estação é comutada para o modo de espera, estas ainda se mantêm a consumir alguma energia. Para desligar completamente o sistema do abastecimento de energia eléctrica, retire a ficha da tomada de parede.*

*A placa de classificação encontra-se localizada na parte posterior do aparelho.*

### **Utilizar o comando a distância**

#### *IMPORTANTE!*

**–** *Retire a patilha plástica protectora antes de utilizar o comando a distância da Estação.*

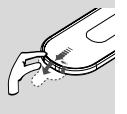

*– Aponte sempre o comando a distância directamente para a área IR da Central ou Estação que deseja operar.*

#### **Para substituir as pilhas**

- Pressione e segure ◀ conforme indicado.
- 2 Simultaneamente, puxe o suporte da pilha em  $\blacktriangledown$
- 3 Retire a pilha velha e coloque uma pilha CR2025 nova no lugar.
- 4 Coloque de volta o suporte da pilha.

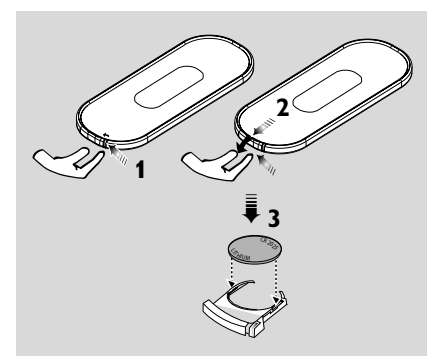

#### **ATENÇÃO!**

**– Retire a pilha se estiver gasta ou não pretender utilizá-la durante muito tempo.**

**– As pilhas contêm substâncias**

**químicas, por isso, o seu descarte deve ser criterioso.**

## **Utilizar os controlos de navegação**

Quando seleccionar opções no ecrã da unidade, você vai necessitar de utilizar com alguma frequência os controlos de navegação  $\blacktriangleleft$  /  $\blacktriangleright$  /

### $\blacktriangle$  /  $\blacktriangledown$ .

- <sup>1</sup> Pressione ▲ / ▼ para realçar uma opção
- **<sup>2</sup>** Introduza o seu sub-menu pressionando ▶.
- <sup>3</sup> Pressione < para regressar ao ecrã da lista de opções anteriores

**4** Pressione **OK** ou ▶ para confirmar

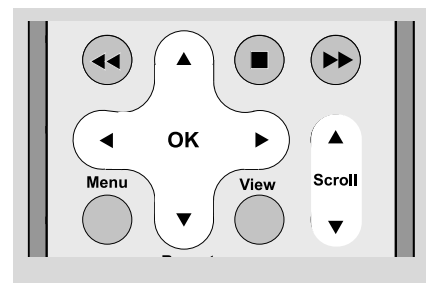

## **Comutar para o modo de espera/ligar**

- $\bullet$  Quando a unidade estiver ligada, pressione **STANDBY-ON/ECO POWER** para a comutar para o modo de espera (ou  $\circ$  no comando à distância)
	- ➜ O visor indica **GoodBye**. Então,

➜ O indicador **vermelho** acende-se *Central:* ➜ O ecrã obscurece. O visor mostra o ecrã de Estado da Estação e o número de estações encontradas.

*Estação:* ➜ O ecrã obscurece. O visor mostra o ecrã de Estado do Centro e o número de centros encontrados.

➜ O ecrã de Estado do Centro fica vazio se não for encontrado qualquer centro

2 Para ligar, pressione **STANDBY-ON/ECO POWER** na unidade **→** A unidade comuta para a última fonte seleccionada.

➜ O indicador *verde* acende-se

## **Comutar para Economia de energia**

No modo de Economia de energia, o visor da unidade e a conexão Wi-Fi estão desligados.

**1** Quando a unidade estiver ligada, pressione e segure **STANDBY-ON/ECO POWER** para a comutar para Economia de energia (ou  $\circ$  no comando a distância).

- → O visor é desligado.
- ➜ O indicador **vermelho** acende-se

2 Para ligar, pressione e segure **STANDBY-ON/ ECO POWER** (ou  $\uplus$  no comando a distância) → A unidade comuta para a última fonte seleccionada.

#### *Sugestões úteis:*

*– No modo de espera/Economia de energia, as definições da rede, visor e idioma serão mantidas na memória da unidade.*

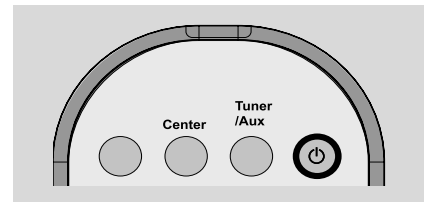

#### **Modo de espera Automático**

Quando a unidade tiver atingido o final de uma reprodução/gravação e se mantenha na posição de parada durante mais de 5 minutos, a unidade comutará automaticamente para o modo de espera para economizar energia.

#### **Definir o brilho do indicador azul**

O indicador azul acende-se quando a unidade é ligada.

No controlo remoto, prima e mantenha premido **DIM** para activar ou desactivar o brilho.

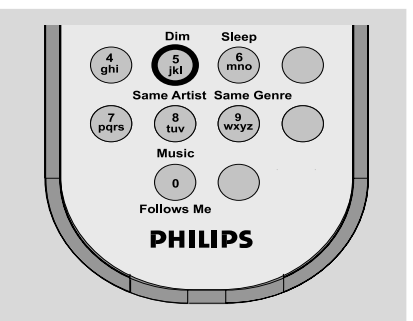

## **Ajustar o Visor**

Você pode ajustar as definições da retroiluminação e contraste do visor

- 1 Pressione **MENU** no comando à distância para introduzir o ecrã **MENU**
- $\bullet$  Utilize os controlos de navegação  $\blacktriangle$  ou  $\blacktriangledown$  e $\blacktriangleright$ para seleccionar **Settings**
- <sup>3</sup> Pressione ▲ ou ▼ e > para seleccionar **Display**
- $\overline{4}$  Pressione  $\overline{4}$  /  $\blacktriangleright$  /  $\blacktriangle$  /  $\blacktriangleright$  para seleccionar as suas opções:

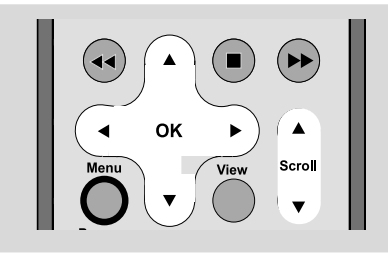

#### **Retroiluminação:**

Pressione **△ ou** ▼ e ▶ para seleccionar on (ligar) ou off (desligar);

● Você também pode ligar ou desligar a retroiluminação pressionando **DIM** no comando a distância

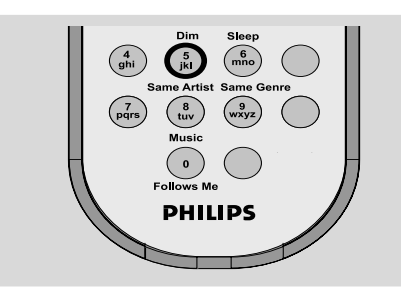

#### **Contraste:**

Pressione ◀ ou ▶ para seleccionar a redução ou aumento do contraste

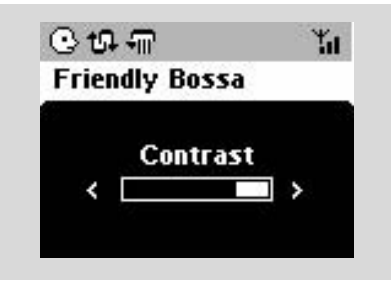

## **Seleccionar os Idiomas**

- 1 Pressione **MENU** no comando à distância para introduzir o ecrã **MENU**
- $\bullet$  Utilize os controlos de navegação  $\blacktriangle$  ou  $\blacktriangledown$  e $\blacktriangleright$ para seleccionar **Settings**

 $\bullet$  Utilize os controlos de navegação  $\blacktriangle$  ou  $\blacktriangledown$  e $\blacktriangleright$ para seleccionar **Language**

 $\bullet$  Pressione  $\blacktriangle$  ou  $\blacktriangledown$  e  $\blacktriangleright$  para seleccionar: **English, French, Spanish, Dutch, Italian** e **German** (Inglês, Francês, Espanhol, Holandês, Italiano e Alemão)

## **Reproduzir o Disco Rígido (HD)**

Na Central WAC5 encontra-se instalado um disco rígido de 80GB, onde pode centralizar o armazenamento de música. Via Wi-Fi, toda a música pode ser transmitida e reproduzida na Estação.

Para mais detalhes sobre a utilização do Centro WAS5 em conjunto com Wireless Music Center, consulte o manual do utilizador do WACS5.

## **UPnP**

Depois de conectar o seu WAS5 a uma rede WiFi existente, você pode configurar um servidor UPnP\* na rede WiFi. Reproduzir a partir das suas estações WAS5 a colecção de música quer da Central quer do servidor UPnP.

\* Universal Plug and Play (UPnPTM) baseia-se em tecnologias de rede standard e providencia protocolos standard para uma ampla gama de dispositivos domésticos e de pequenos negócios. Permite um fácil inter-funcionamento de todos os dispositivos suportando as tecnologias de rede.

#### **Requisitos para o servidor UPnP:**

- O dispositivo UPnP foi ligado à mesma rede do WAS5.
- software do servidor UPnP instalado (ex. **P**hilips **M**edia **M**anager, Musicmatch® ) e que a função servidor UPnP esteja activada.

– Com o Philips Media Manager, a função de servidor UPnP é activada por predefinição

**Para ligar a um servidor UPnP**

#### *Se o Estação WAS5 estiver ligado à Central,*

**1** Verifique se a Central se encontram ligadas ou no modo de espera

2 Verifique se UPnP-ligado ao PC está on (ligado) – Desligue o firewall

<sup>3</sup> Ligue o Sistema

4 Para seleccionar **Select Server** no Estação

a. No comando à distância, pressione **MENU** . b. utilize os controlos de navegação  $\blacktriangle$  ou  $\nabla e$   $\blacktriangleright$ para seleccionar

➜ No visor do Estação a surge a lista de servidores ligados

➜ **Server not found** (Servidor não encontrado) surge se não existir nenhum servidor UPnP na rede

 $\bullet$  Utilize os controlos de navegação  $\blacktriangle$  ou  $\blacktriangledown$  e  $\blacktriangleright$ para seleccionar o servidor desejado ➜ No visor do Estação, visualiza-se a música do PC como surge no PC

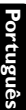

#### *Se o Estação WAS5 esteve sempre ligado à Central, mas agora está desligado da Central*

- $\bullet$  Ligue a estação ao abastecimento de energia eléctrica
	- ➜ É apresentada a informação "**Connecting to Center**" (Ligado à Central)
- 2 Para ligar a um servidor UPnP, prima **MENU** no controlo remoto

➜ É apresentada a o ecrã de selecção de **Installation Mode** e **Select Server** (Seleccionar Servidor)

<sup>3</sup> Utilize os controlos de navegação ▲ ou ▼ e para seleccionar **Select Server** → No visor do Estação a surge a lista de servidores ligados

➜ **Server not found** (Servidor não encontrado) surge se não existir nenhum servidor UPnP na rede

4 Utilize os controlos de navegação  $\blacktriangle$  ou  $\nabla e$ para seleccionar o servidor desejado ➜ No visor do Estação, visualiza-se a música do PC como surge no PC

#### **Para tocar música num servidor UPnP**

1 Verifique se a Estação se encontram ligadas

2 Verifique se o Estação a WAS5 está ligado a um servidor UPnP

➜ No visor do Sistema, visualiza-se a música do PC como surge no PC

 $\bullet$  Utilize os controlos de navegação  $\blacktriangle$  ou  $\nabla e$   $\blacktriangleright$ para seleccionar a opção

4 Pressione **OK** para iniciar a reprodução

#### *Sugestões úteis:*

*– No modo WAS5's UPnP, MUSIC FOLLOWS ME e MUSIC BROADCAST estão desligados.*

## **SLEEP (ADORMECER)**

Você pode definir um certo período de tempo após o qual a Estação comutarão para o modo de espera.

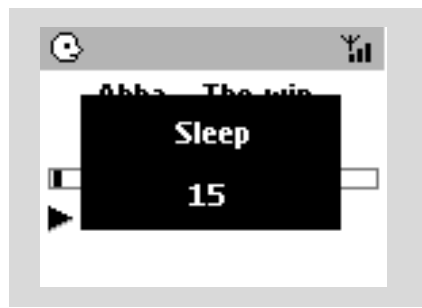

1 No comando a distância, pressione **SLEEP** repetidamente para seleccionar as opções para o período de tempo desejado (em minutos):

➜ O visor indica sequencialmente: **Sleep 15, 30, 45, 60, 90, 120, Off**

**→** O visor indica brevemente a opção seleccionada e regressa ao estado anterior. O ícone **ZZ** é visualizado.

<sup>2</sup> Para visualizar a contagem decrescente do tempo para o modo de espera, pressione **SLEEP** novamente.

Para desactivar o temporizador adormecer, pressione **SLEEP** até que **Sleep Off** seja visualizado.

#### **ou**

Pressione **STANDBY-ON/ECO POWER** para comutar a unidade para o modo de espera (ou y no comando a distância)

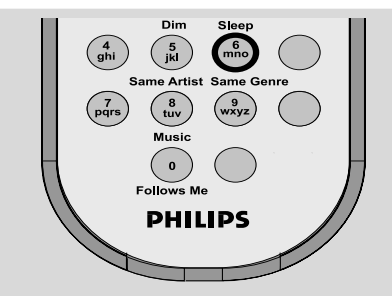

## **Reset (Reiniciar)**

Se desejar, você poderá repor a sua Central ou Estação para as suas definições por defeito (incluindo as definições de rede).

#### **Quando repor o Centro ou a Estação:**

- A reposição do Centro ou da Estação ajuda a restabelecer a ligação entre o Centro e a Estação.
- Para mudar a forma como o Centro se liga ao computador, precisa de repor o Centro (consulte a Opção 1, Opção 2 ou Opção 3 do manual Ligar ao seu computador)
- 1 Verifique se a unidade está ligada (Ver **Funções básicas, Ligar/comutar para o modo de espera e seleccionar funções, Comutar para Economia de energia/ligar**)
- 2 Pressione e segure **STOP MENU** para introduzir o ecrã **MENU** (ou **MENU** no comando à distância)
- $\bullet$  Utilize os controlos de navegação  $\blacktriangle$  ou  $\nabla e$   $\blacktriangleright$ para introduzir **Settings** (Ajustes)
- $\bullet$  Utilize os controlos de navegação  $\blacktriangle$  ou  $\blacktriangledown$  e  $\blacktriangleright$ para introduzir **Restore settings** (Restaurar definições de fábrica)
- **5** Pressione ▲ ou ▼ e ▶ para seleccionar Yes (Sim).

→ A unidade é reiniciada. A selecção do idioma é exibida no ecrã.

6 Seleccione o idioma desejado: English, French, Spanish, Dutch, Italian and German (Inglês, Francês, Espanhol, Holandês, Italiano e Alemão) **→** A unidade entra no Installation Mode. → A procura pela Central ou Estações inicia-se.

## A conexão Wi-Fi está sendo restabelecida.

#### **Se a Central for reiniciada e as Estações não forem:**

● No Sistema, entre em **Installation Mode** através:

 a. Remove the Station's power plug and then, connect it to the power supply again

**→ "Connecting to Center"** appears b. Press **MENU** or **STOP** to enter the selection screen of **Installation Mode** and

### **Select Server**

b. Utilize os controlos de navegação  $\blacktriangle$  ou  $\nabla e$ para seleccionar o **Installation Mode**

→ As Estações iniciam a conexão com a Central

#### **Se uma Estação for reiniciada e a Central não for:**

Na Central, seleccione o modo **HD** e depois, introduza o **Installation Mode**: a. Pressione **MENU**.

b. Utilize os controlos de navegação  $\blacktriangle$  ou  $\nabla$  e  $\blacktriangleright$ para introduzir o menu **Station Mgnt**

c. No menu **Station Mgnt**, utilize os controlos

de navegação ▲ ou ▼ e para seleccionar **Add New Station**

→ A procura de Estações inicia-se.

#### **Se ambas Central e Estações forem reiniciadas:**

● Faça como fez na primeira vez que efectuou a conexão Wi-Fi (ver **Instalação, Configuração da conexão Wi-Fi entre a Central e a Estação**)

**7** Se necessário, pressione **STOP** ■ para sair do **Installation Mode** quando todas as Estações forem encontradas.

#### *Sugestões úteis:*

*– Quando alterar as definições de rede, necessita reiniciar a Central WAC5 (Consulte o manual em Conectar ao seu PC: Instalação Personalizada).*

## **Geral**

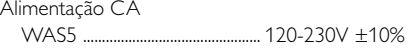

## **Consumo de energia**

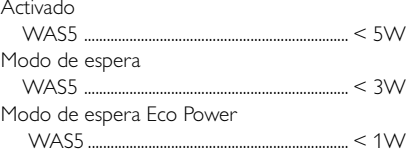

## **Dimensões, (L x A x P)**

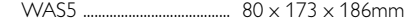

#### **Peso**

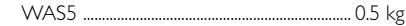

### **LINE OUT**

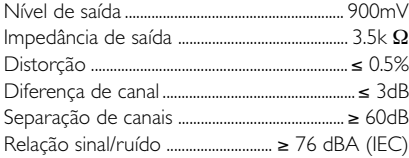

## **Ligação**

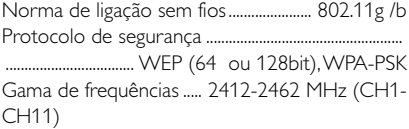

#### *As especificações e o aspecto exterior são sujeitos a alterações sem aviso prévio.*

#### *ADVERTÊNCIA!*

*Em nenhuma circunstância deverá tentar reparar a aparelhagem por si próprio porque, se o fizer, a garantia perderá a validade. Não abra a aparelhagem porque há o risco de choque eléctrico.*

*Se ocorrer uma avaria, verifique primeiramente os pontos enumerados a seguir antes de levar a aparelhagem para reparação. Se não conseguir resolver um problema recorrendo a estes conselhos, consulte o representante ou centro de assistência.*

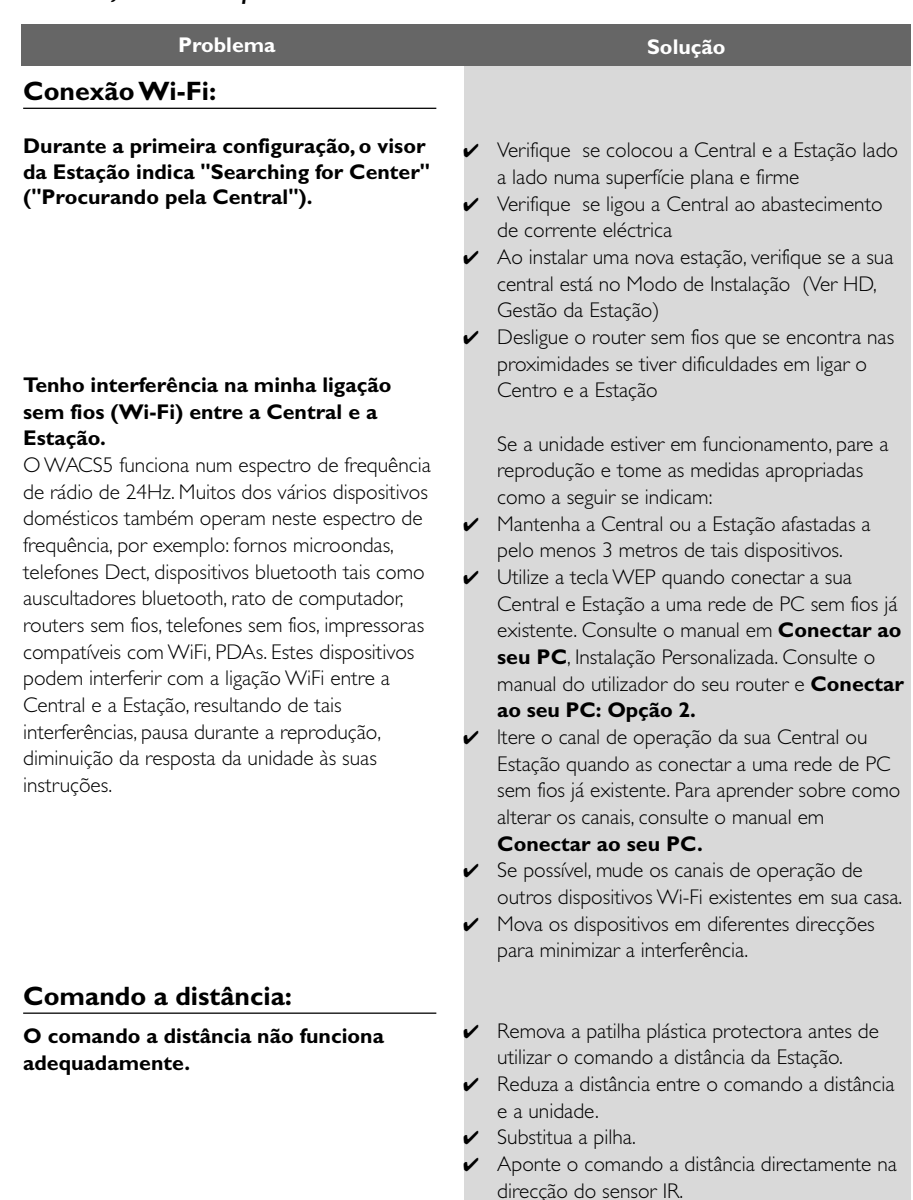